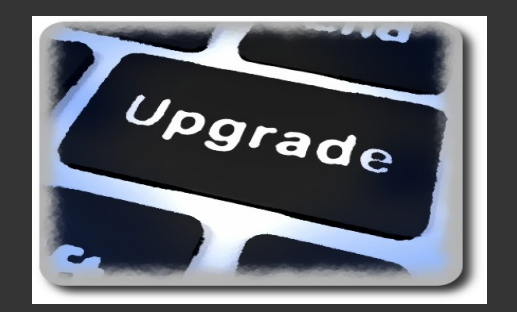

# **Upgrade-ux**

Open Source framework to patch, update or upgrade your Operating System (HP-UX, Linux, Solaris,...)

<http://www.it3.be/projects/upgrade-ux.html> Gratien D'haese

#### **Gratien D'haese**

- E-mail: gratien . dhaese @ gmail . com
- URL: http://www.it3.be
- Independent UNIX Consultant
- Over 25 years of experience with UNIX and Linux
- Involved with several Open Source Projects:
	- relax-and-recover (rear),
	- cfg2html, wbemextras, adhocr,
	- mkCDrec, upgrade-ux,...

### **Why upgrade-ux?**

#### • Check-lists are difficult

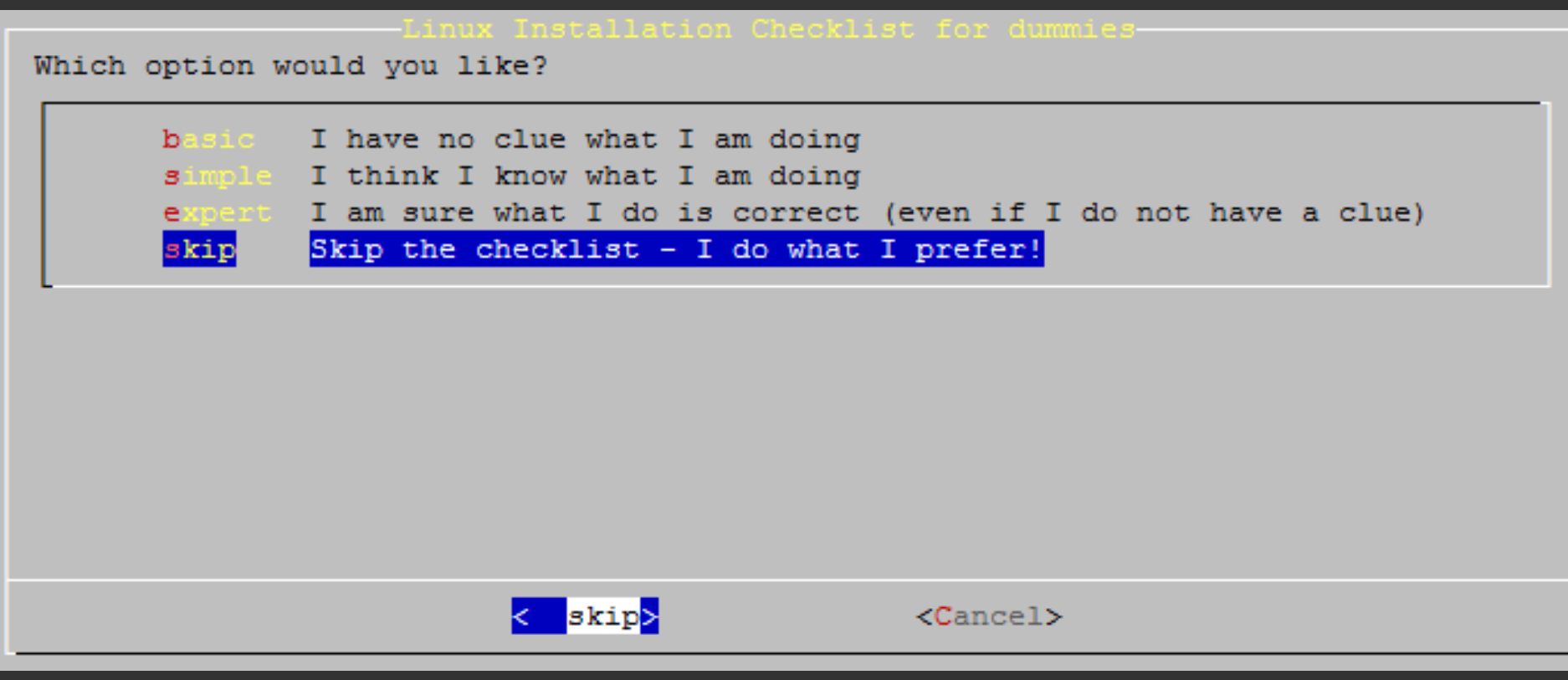

## **Why (again) another tool?**

- Upgrade-ux prevents avoidable errors
	- Patching the wrong Operating System
	- Gather evidence before/after patching
	- Double checks if all requirements are met
	- Cannot skip a step (unless you force it)
	- Check system health so it can handle an update and survive a reboot
	- Logging is extremely important for audit and troubleshooting (if required afterwards)

#### **Benefits of upgrade-ux**

- Impossible to install any software when "preview" run was not successful
- Works with stages and is configurable via configuration files and an INI file
- Framework is borrowed from relax-andrecover (rear) project
- Repeatable (as it remembers the stages it executed successfully)

#### **Benefits of upgrade-ux (cont.)**

- After rebooting you can just continue
- Upgrade-ux is completely written in ksh
- Extremely modular (scripts are only a few lines long)
- Easy to modify and extend to your needs
- Is Open Source: https://github.com/gdha/upgrade-ux

#### **Upgrade-ux requirements**

- Using Korn Shell language instead of bash (so same framework works on HP-UX, Solaris, AIX, OS/X, and Linux)
- If ksh is not present: \$ sudo opt/upgrade-ux/bin/upgrade-ux dump sudo: unable to execute opt/upgradeux/bin/upgrade-ux: No such file or directory
- The RPM/DEB package has ksh as a pre-requisite
- Manual install ksh: \$ sudo yum install ksh
- Root privileges

### **Installing upgrade-ux**

- The sources via git: git clone https://github.com/gdha/upgrade-ux.git
- Install the rpm/deb
- To create a rpm/deb:
	- \$ cd packaging/Linux
	- \$ make rpm
	- \$ make deb

#### **Upgrade-ux Stages**

- Store the INI file as **(.)/etc/opt/upgrade-ux/\${OS}-\${OSver}-\${YEAR}.ini**
- Stages known are (can be empty or not existing):
	- **Preremove**
	- Preinstall
	- Install
	- Postinstall
	- Postremove
	- **Configure**
	- **Cleanup**
	- **Postexecute**

#### **Upgrade-ux INI file**

- We should have at least [install] section defined
- Example of install definition on HP-UX 11.31: [install]

```
command[0] = $SWINSTALLoptions[0] = "-x mount all filesystems=false"
source[0] = " -s$SDSERVER:/var/opt/depots/upd11-
              31-may2014"
 bundle[0] = Update-UX
version[0] = "
```
#### **Upgrade-ux configuration files**

- Operating System related config files
	- HP-UX.conf or GNU/Linux.conf
- Architecture related config files
	- Linux-i386.conf
- Local config file
	- local.conf or site.conf
- Use upgrade-ux dump to see the details of your system

#### **Upgrade-ux dump**

#### \$ **sudo opt/upgrade-ux/bin/upgrade-ux dump**

12 upgrade-ux 1.2 / Git Using log file: /home/gdha/projects/upgrade-ux/var/opt/upgrade-ux/log/upgrade-ux-20150109-1548- LOGFILE.log Dumping out configuration and system information This is a 'Linux-x86\_64' system, compatible with 'Linux-i386'. System definition:  $ARCH = I$ inux-i386  $OS =$  GNU/Linux OS MASTER VENDOR = fedora OS MASTER VERSION = 7 OS MASTER VENDOR ARCH = fedora/x86 64 OS MASTER VENDOR VERSION = fedora/7 OS MASTER VENDOR VERSION ARCH = fedora/7/x86 64 OS\_VENDOR = centos  $OS\overline{V}$ ERSION = 7 OS VENDOR ARCH = centos/ $x86$  64 OS\_VENDOR\_VERSION = centos/7 OS\_VENDOR\_VERSION\_ARCH = centos/7/x86\_64 Configuration tree: Linux-i386.conf : missing/empty GNU/Linux.conf : OK fedora.conf : missing/empty fedora/x86\_64.conf : missing/empty fedora/7.conf : missing/empty fedora/7/x86\_64.conf : missing/empty centos.conf : missing/empty centos/x86\_64.conf : missing/empty centos/7.conf : missing/empty centos/7/x86\_64.conf : missing/empty site.conf : missing/empty local.conf : OK

#### **Upgrade-ux help**

\$ **sudo opt/upgrade-ux/bin/upgrade-ux help** Usage: upgrade-ux [-dDFsSpvV] [-c DIR ] COMMAND [-- ARGS...]

upgrade-ux comes with ABSOLUTELY NO WARRANTY; for details see the GNU General Public License at: http://www.gnu.org/licenses/gpl.html

Available options:

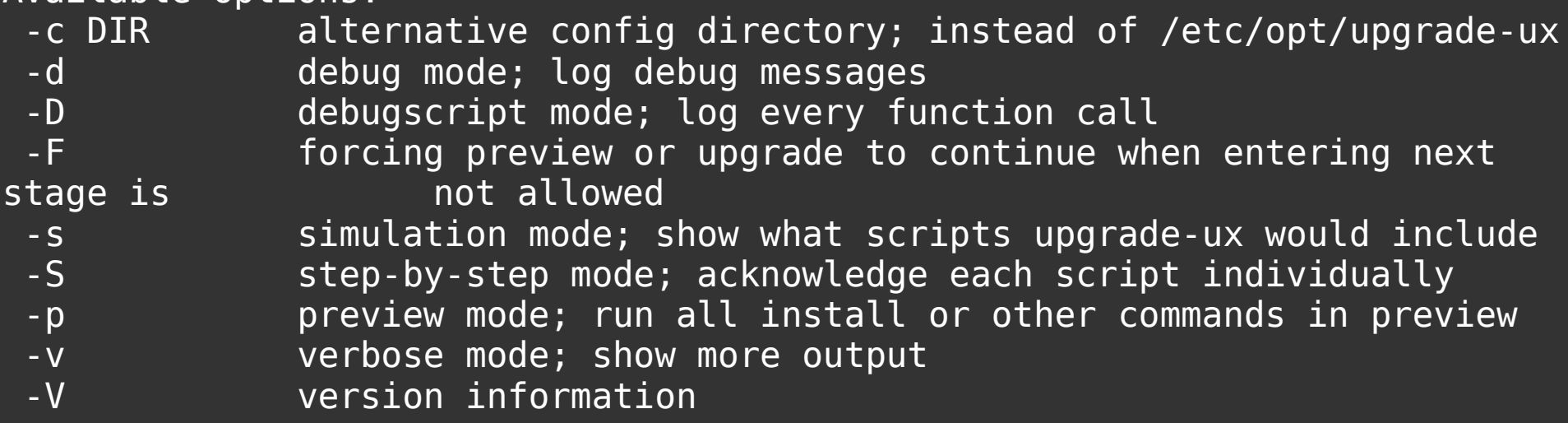

List of commands:

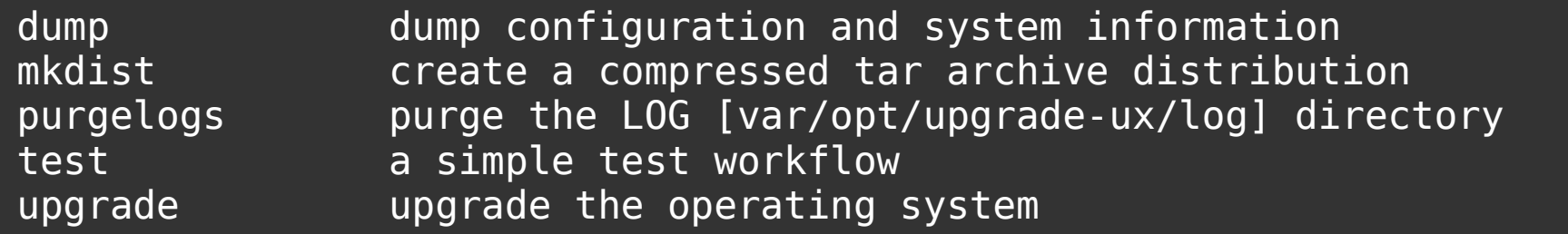

#### **The main paths within upgrade-ux**

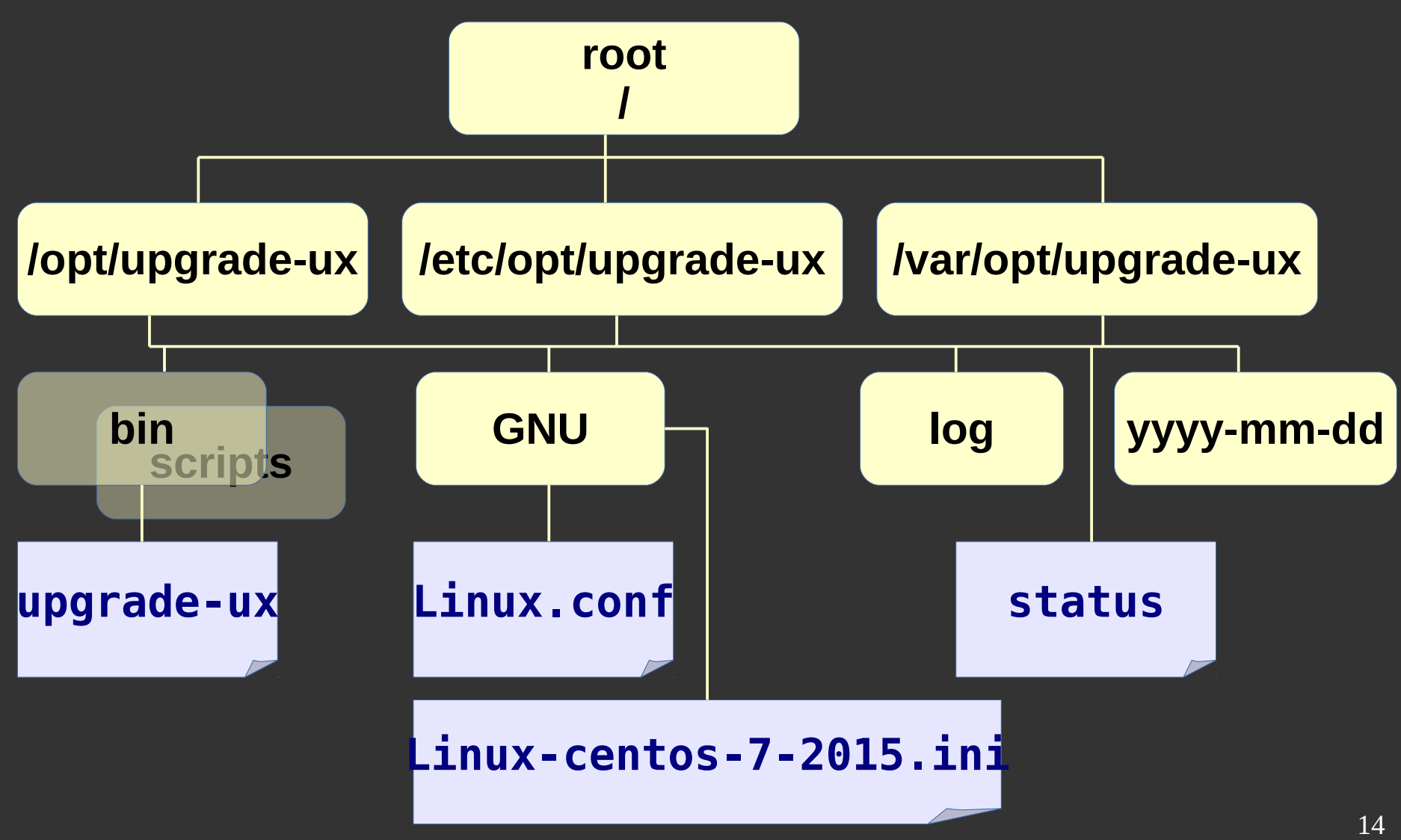

#### **Where are the scripts?**

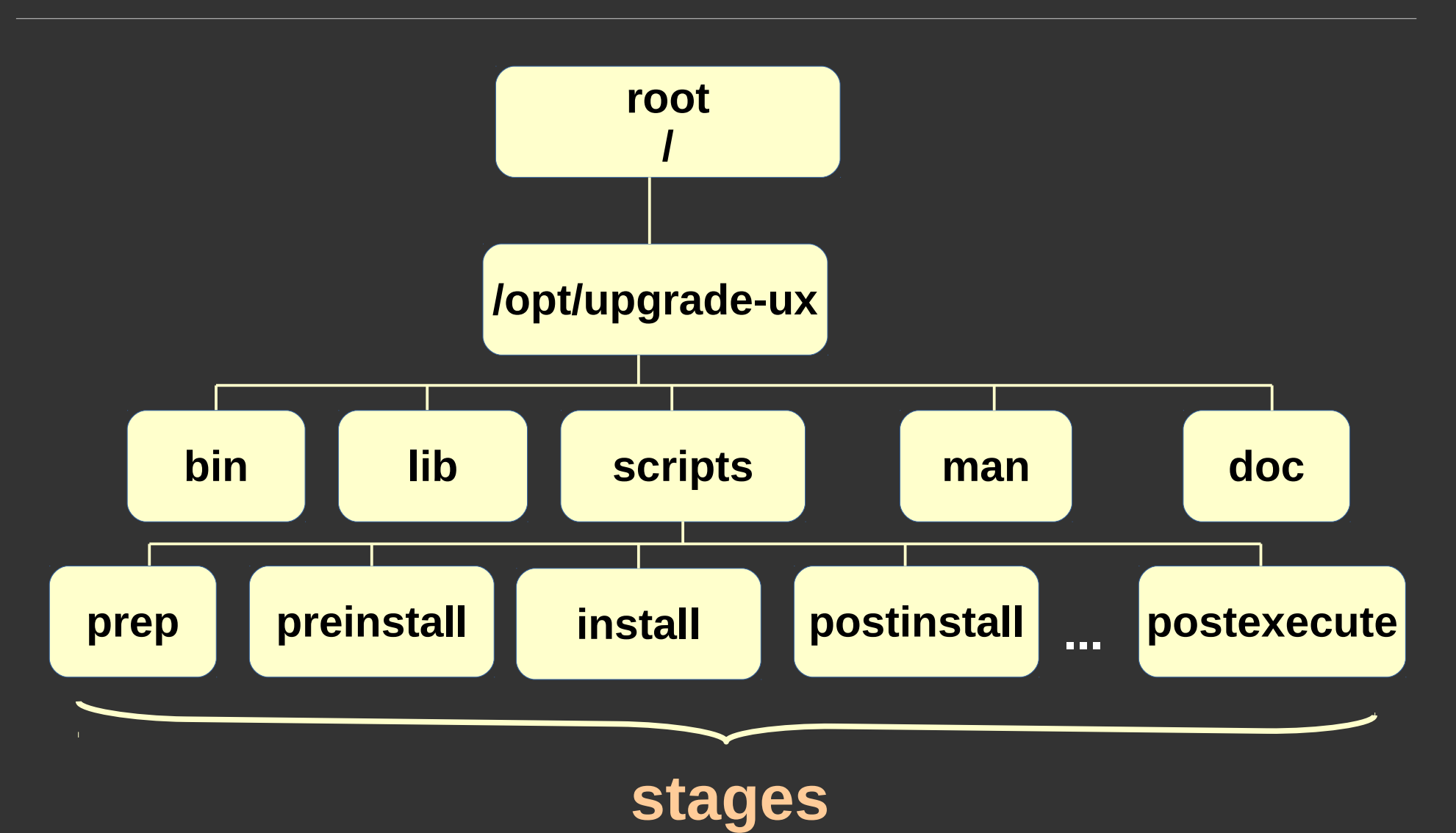

#### **Running upgrade-ux**

- /opt/upgrade-ux/bin/upgrade-ux -vp
	- When successful re-run without the "p" option
	- If it fails it will tell you and give some clues
	- Restart it again to continue 'till the end
- Try it out : fully functional for HP-UX
- Working on the Linux tree
- Feedback is always welcome
- More info at http://www.it3.be/projects/upgrade-ux.html